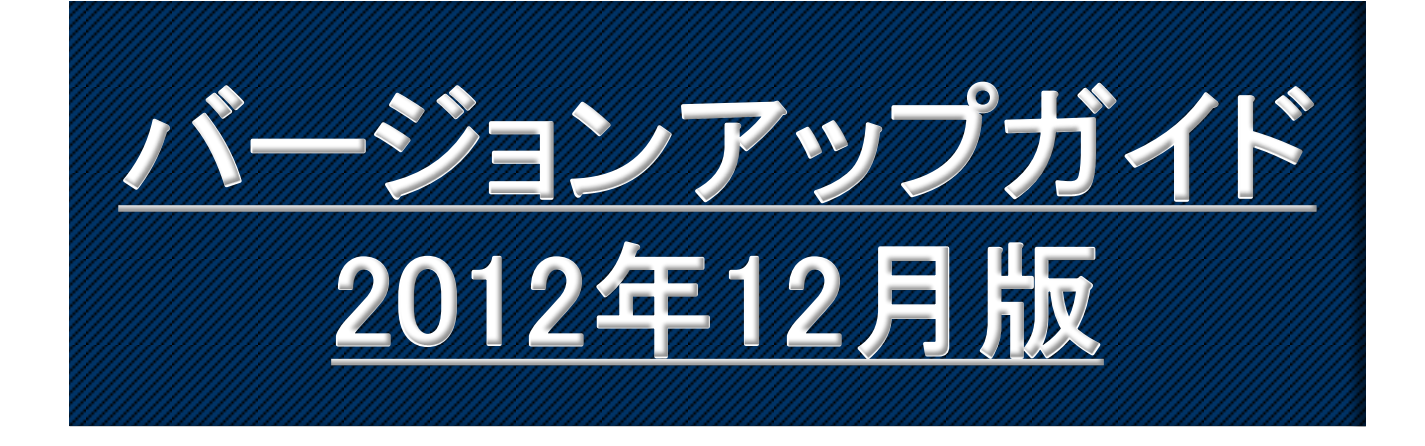

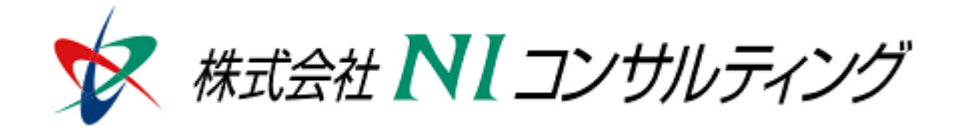

Copyright(C) 1998-2012 NI Consulting CO.,LTD. ALL Rights Reserved

# 目次

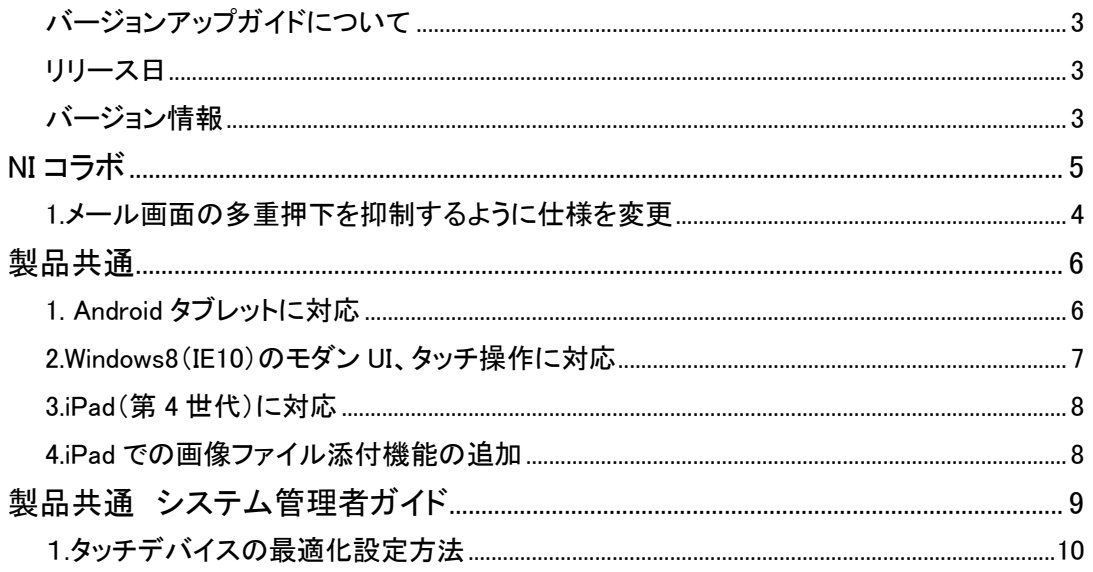

## バージョンアップガイドについて

バージョンアップガイドはNIコンサルティングの製品に関する最新のリリースをまとめた統合的なユー ザーガイドです。新機能や機能強化の内容、その導入に必要な情報を提供します。最新の機能を利用 するガイドとしてお役立てください。

#### バージョンアップガイドの内容

バージョンアップ概要

・機能に関する簡潔な説明

・機能を有効に使うためのヒント

システム管理者ガイド(システム管理者向け)

・設定方法や機能を利用するために必要な説明

### リリース日

#### **2012**年**12**月**17**日 (月)

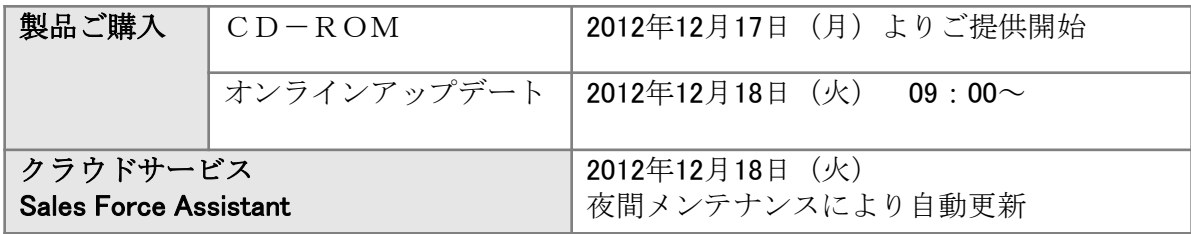

### バージョン情報

適用後のバージョンはそれぞれ以下の通りです。

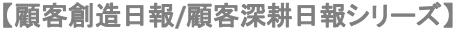

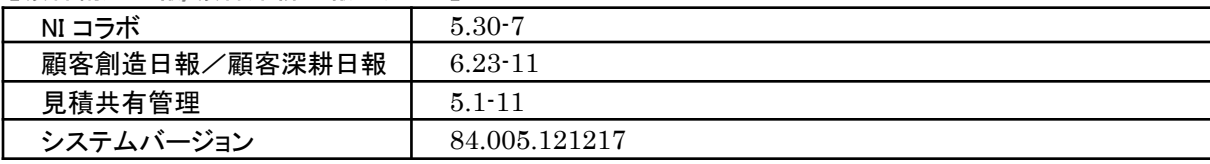

【**Sales Force Assistant**】

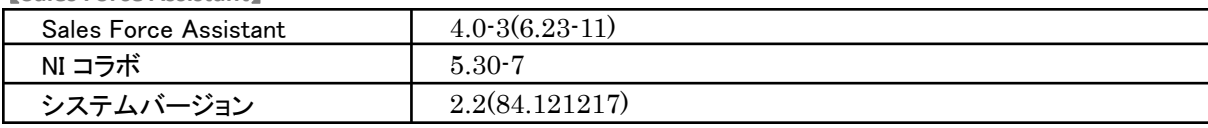

#### 製品ご購入のお客様

- ※ 自動ではアップデートされません。バージョンアップをご希望のユーザー様は、オンラインアップデートまたは CD-ROMより適用してください。
- ※ CD-ROMを送付希望の場合は、件名に「製品バージョンアップ希望」とご記入の上「[support@ni-consul.co.jp](mailto:support@ni-consul.co.jp)」 までご連絡ください。発送日のご連絡を折り返しさせていただきます。
- ※ オンラインアップデートによるバージョンアップ適用には、年間保守のご契約と、システム設定ページ内「ユー ザーサポート連携」の設定が必要となります。

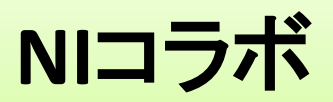

# **1.**メール画面の多重押下を抑制するように 仕様を変更

NIコラボのメール画面で「受信する」ボタンを押下した時などに、処理中であることを画面上に 表示するように仕様を変更しました。

処理中であることを明確化することでユーザーのクリック操作の負担を軽減します。

外部メールの受信ボタンを押下した時、同ウィンドウにてメールを参照する時、メールの返信 画面を開く時などに適用されます。

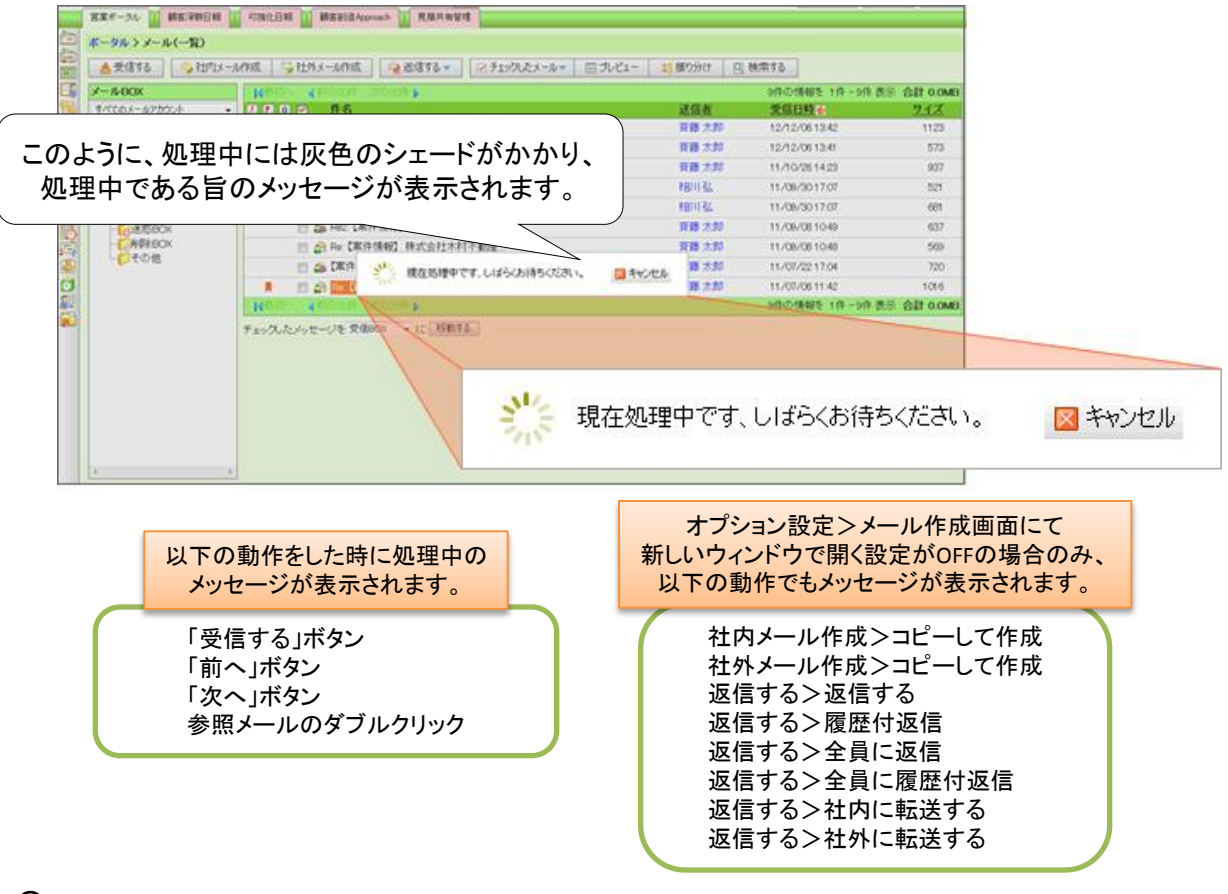

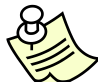

処理のキャンセルは、シェード表示中にESCキーを押すことでも行うことが メモ: できます。

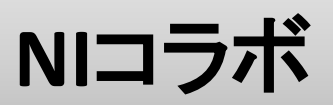

### システム管理者ガイド

今回のバージョンアップには利用者の運用に影響を与える機能が含まれています。その変更に対して準備 ができるように、利用者に通知してください。その他の機能については、新機能を利用する前にシステム管 理者による対応が必要です。

次の表には、バージョンアップ機能と利用者への影響がまとめられています。ご利用の製品について、機能 の詳細を確認してください。

#### 各項目の見方

①自動的に表示されます。

②オプション設定から設定を変更することができます。

③システム管理者が利用者全体の設定を変更することができます。

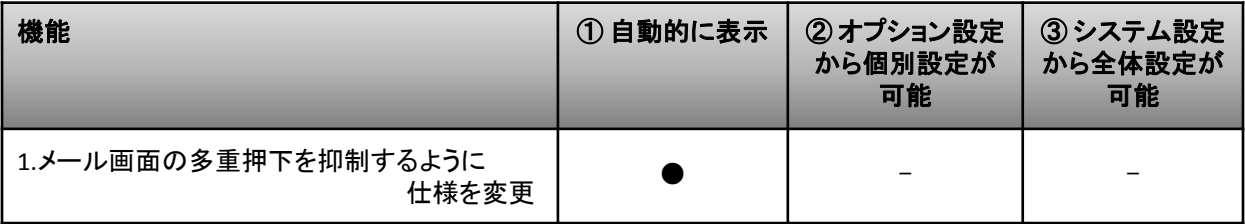

# 製品共通

## **1. Android**タブレットに対応

Androidタブレットに対応しました。以下の製品が対応製品となります。

使用可能な製品:

NIコラボ、顧客深耕日報、顧客深耕日報案件創造統合、顧客深耕日報Type-R、

顧客創造日報、顧客創造日報Type-R、Sales Force Assistant、顧客の声、見積共有管理

AndroidタブレットのChrome for Androidのブラウザにて製品がご利用頂けます。

サポートする動作環境バージョンは動作環境表をご参照ください。

#### 【 **2012**年**12**月時点 弊社動作確認済の**Android**タブレット】

・Google Nexus7(Android 4.2)

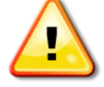

注意: Androidタブレット固有の制約があり一部制約事項がございます。 Androidタブレットご利用時には必ず以下の制約事項をご理解の上ご使用ください。

【●→制約あり】

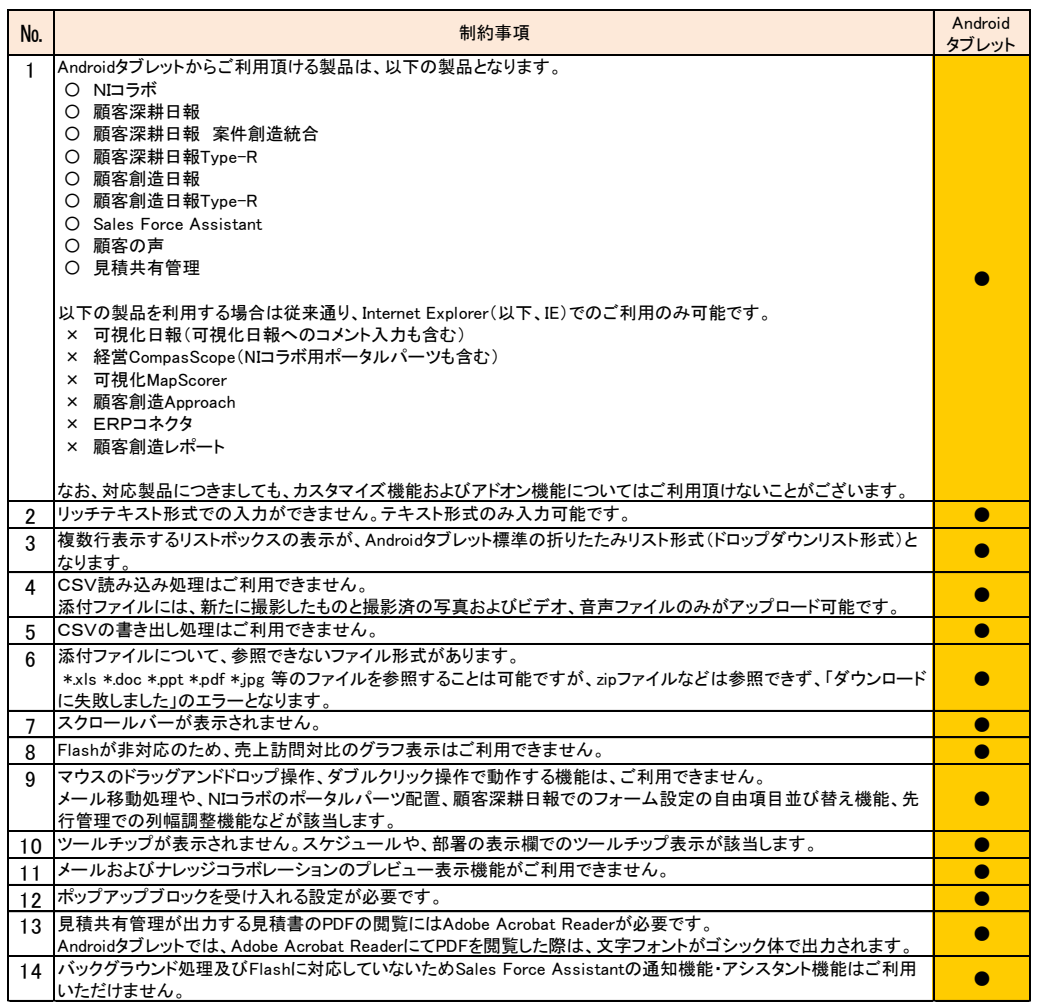

# **2.Windows8**(**IE10**)のモダン**UI**、 タッチ操作に対応

Windows8のInternet Explorer 10(以下、IE10)のモダンUI、タッチ操作に対応しました。

以下の製品が対応製品となります。

#### 使用可能な製品:

NIコラボ、顧客深耕日報、顧客深耕日報案件創造統合、顧客深耕日報Type-R、 顧客創造日報、顧客創造日報Type-R、Sales Force Assistant、顧客の声、見積共有管理

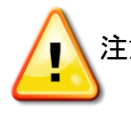

注意: IE10のブラウザからのご利用時は、以下の制約事項がございます。 タッチ操作は、Windows8のIE10(デスクトップモード、モダンUI版)にて、タッチ操作可能の ディスプレイをご利用中の場合に利用可能です。

【●→制約あり】

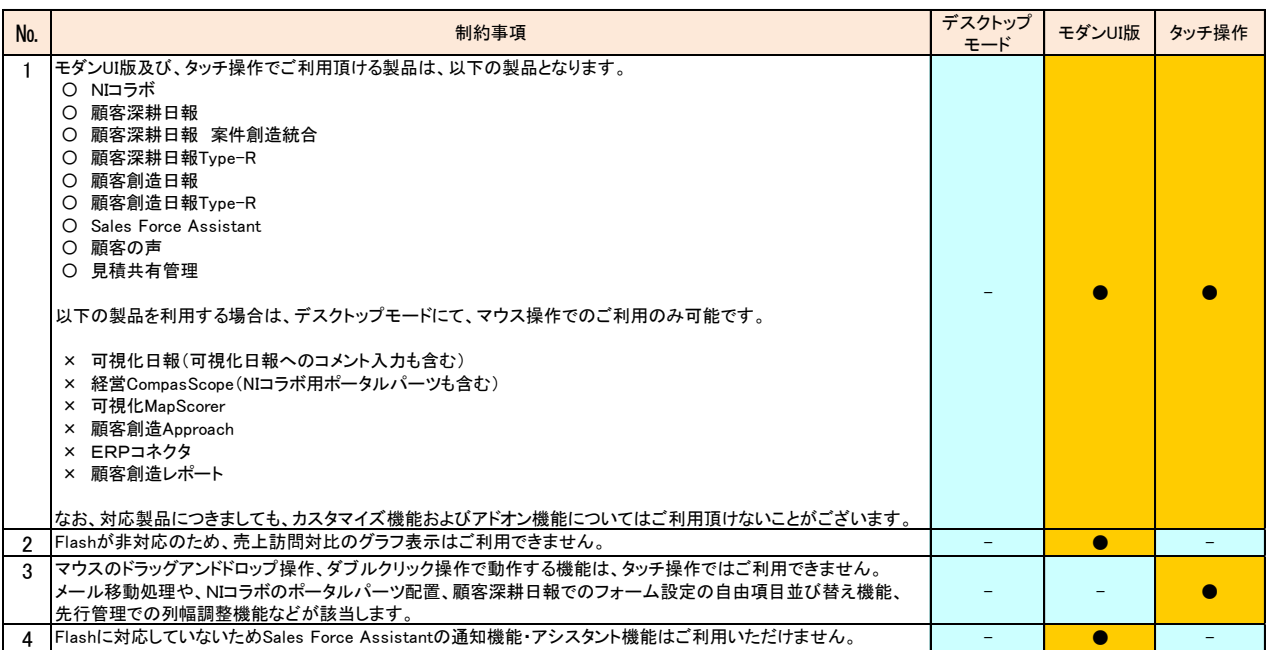

### **3. iPad**(第**4**世代)に対応

iPad(第4世代)に対応しました。以下の製品が対応製品となります。

使用可能な製品: NIコラボ、顧客深耕日報、顧客深耕日報案件創造統合、顧客深耕日報Type-R、 顧客創造日報、顧客創造日報Type-R、Sales Force Assistant、顧客の声、見積共有管理

## **4.iPad**での画像ファイル添付機能の追加

iOS6環境のiPadをご利用している場合、添付ファイルをアップロードできるようになりました。 添付ファイルには、新たに撮影したものと撮影済の写真およびビデオのみがアップロード可能 です。

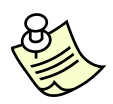

画像ファイルの添付機能の追加に伴い「safariブラウザの制約事項」を一部更新 メモ:いたします。ご確認ください。http://www.ni-consul.co.jp/price/safari.html

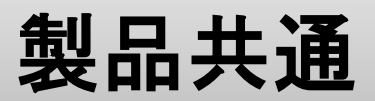

## システム管理者ガイド

今回のバージョンアップには利用者の運用に影響を与える機能が含まれています。その変更に対して準備がで きるように、利用者に通知してください。その他の機能については、新機能を利用する前にシステム管理者による 対応が必要です。

次の表には、バージョンアップ機能と利用者への影響がまとめられています。ご利用の製品について、 機能の詳細を確認してください。

#### 各項目の見方

①自動的に表示されます。

②オプション設定から設定を変更することができます。

③システム管理者が利用者全体の設定を変更することができます。

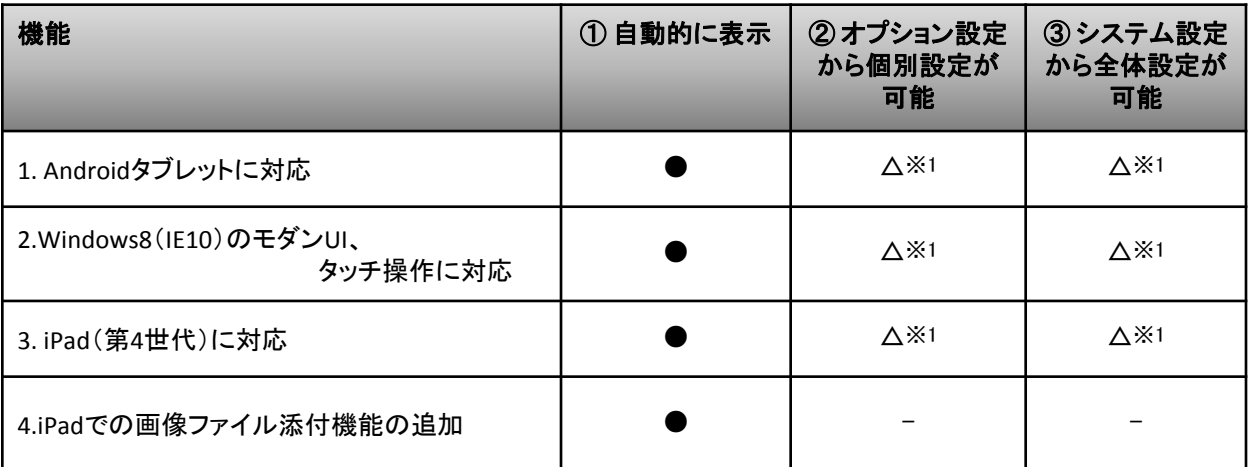

(※1)タッチデバイスの最適化設定が可能です。

### 1**.**タッチデバイスの最適化設定方法

システム設定の「基本設定>共通>タッチデバイス設定」を設定すると、タッチデバイスのWindows8 PCおよびiPad、 Androidタブレット端末で製品ご利用時に、メニューのダブルクリックまたは長押し操作をするまでサブメニューが選択可能に なるように最適化されます。

また、個人ごとに設定を変更することを許可するか、しないかを設定することが可能です。 個人設定を許可した場合、日報製品のオプション設定に、「タッチデバイス設定」が追加されます。

【例:システム設定タッチデバイス設定画面】

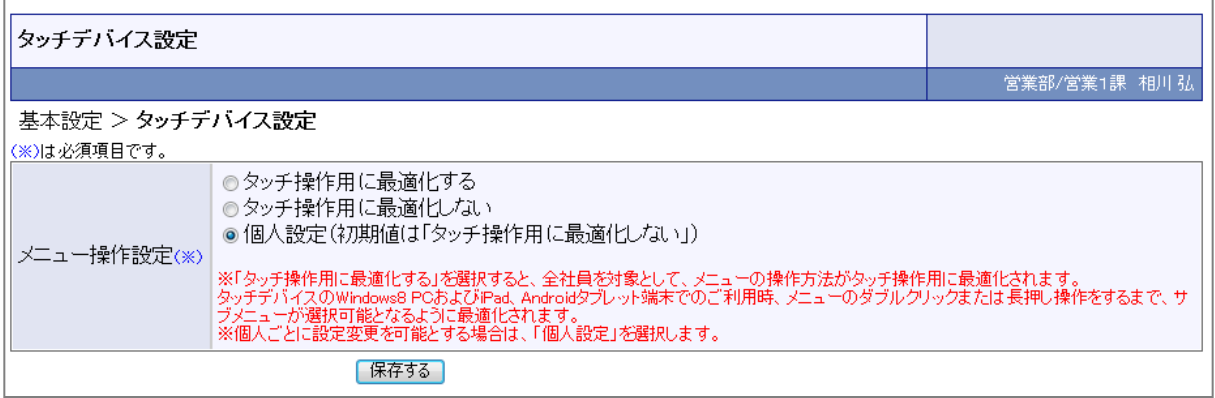

【例:顧客深耕日報オプション設定画面】

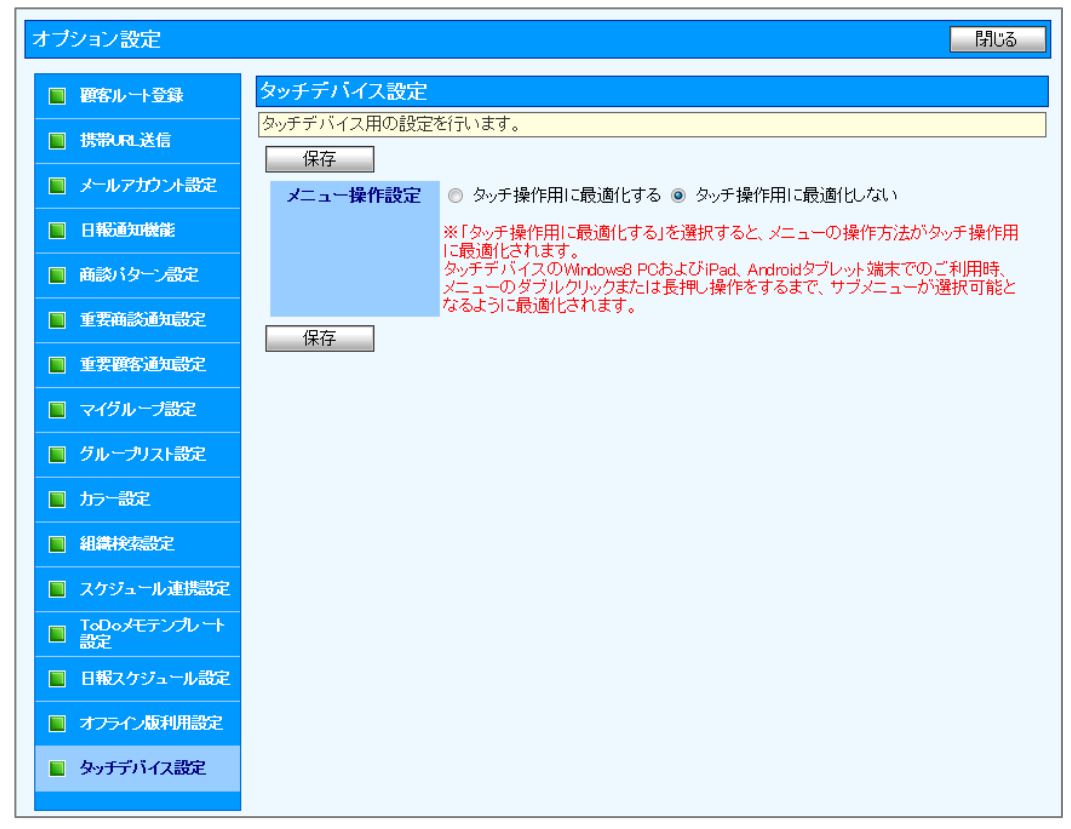

初期値には「タッチ操作に最適化しない」が選択されています。

○ 発行 平成24年12月12日 第1版

#### バージョンアップに関するお問い合わせは 株式会社NIコンサルティング内 サポートデスク

E-MAIL : support@ni-consul.co.jp

URL : https://www.ni-consul.jp

FAX : 082-511-2226

営業時間:弊社休業日、土・日・祝日を除く月曜日~金曜日 9:00~12:00、13:00~17:00